# Target3D

Instructions to import
Target3D's Implant Library into Exocad software

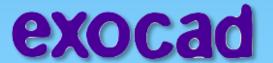

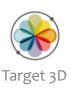

Download the Library form Target 3D website
 The Library in the folder should contain the following files:

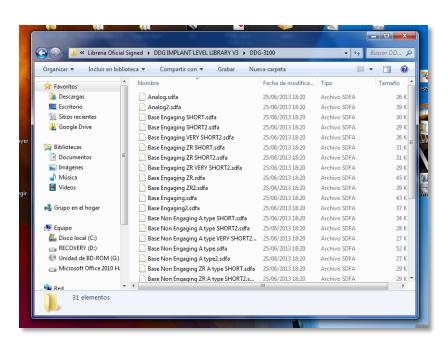

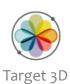

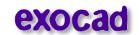

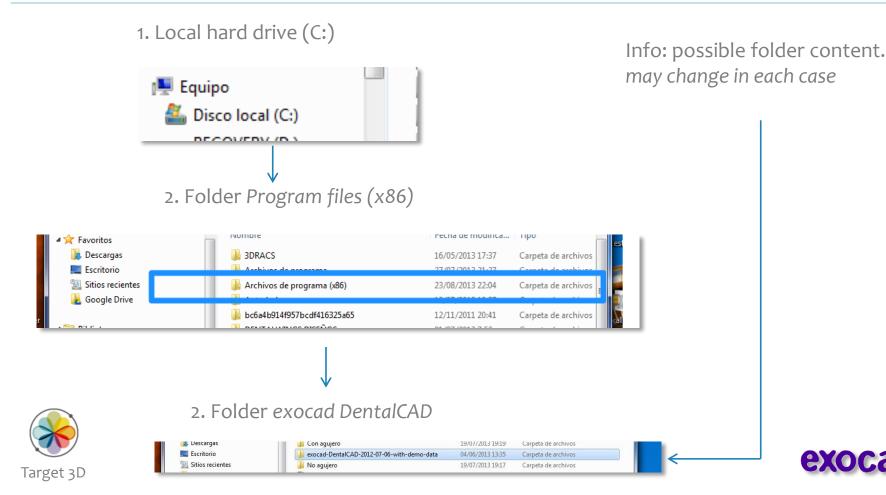

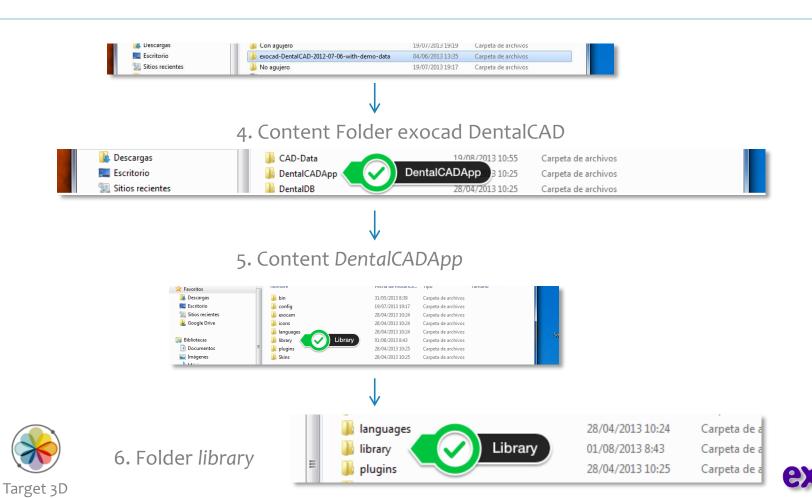

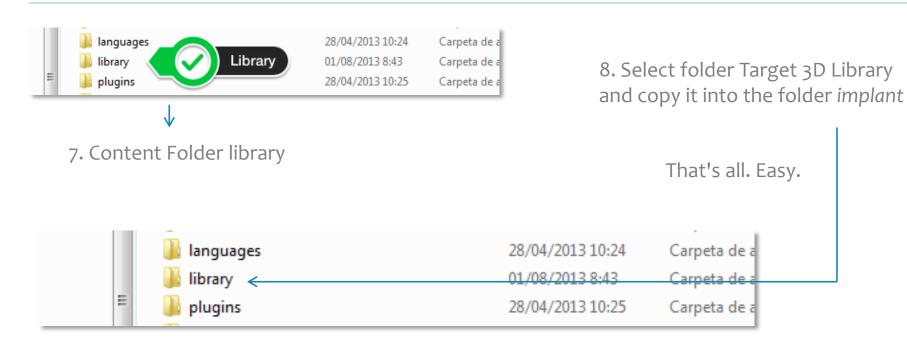

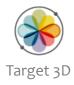

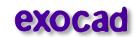

### Display of the imported Target 3D Library in the Wizard selection menu

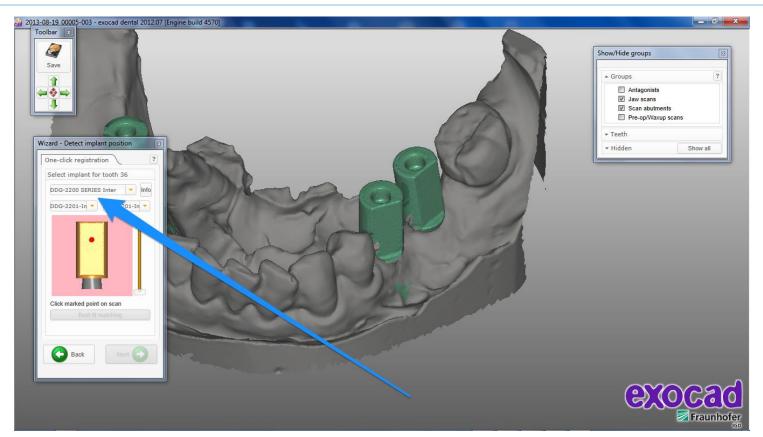

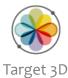

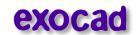

## Thanks for Watching

Target 3D Support

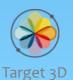

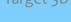

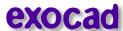